## KURZÜBERSICHT DATEV MEINE STEUERN

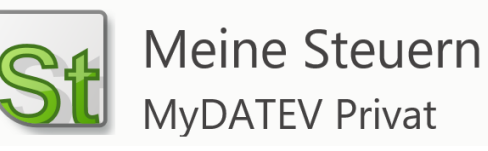

## MIT DEM COMPUTER

• öffnen Sie folgenden Link:

[https://apps.datev.de/mydatev-privat](https://apps.datev.de/mydatev-privat/)/

- laden Sie Ihre Unterlagen hoch
- Sie können Ihre Dokumente direkt in die passenden Ordner sortieren (z.B.: Arbeitnehmer, Renten, Kinder etc.) so haben Sie und auch wir jederzeit alle Dokumente zur Hand

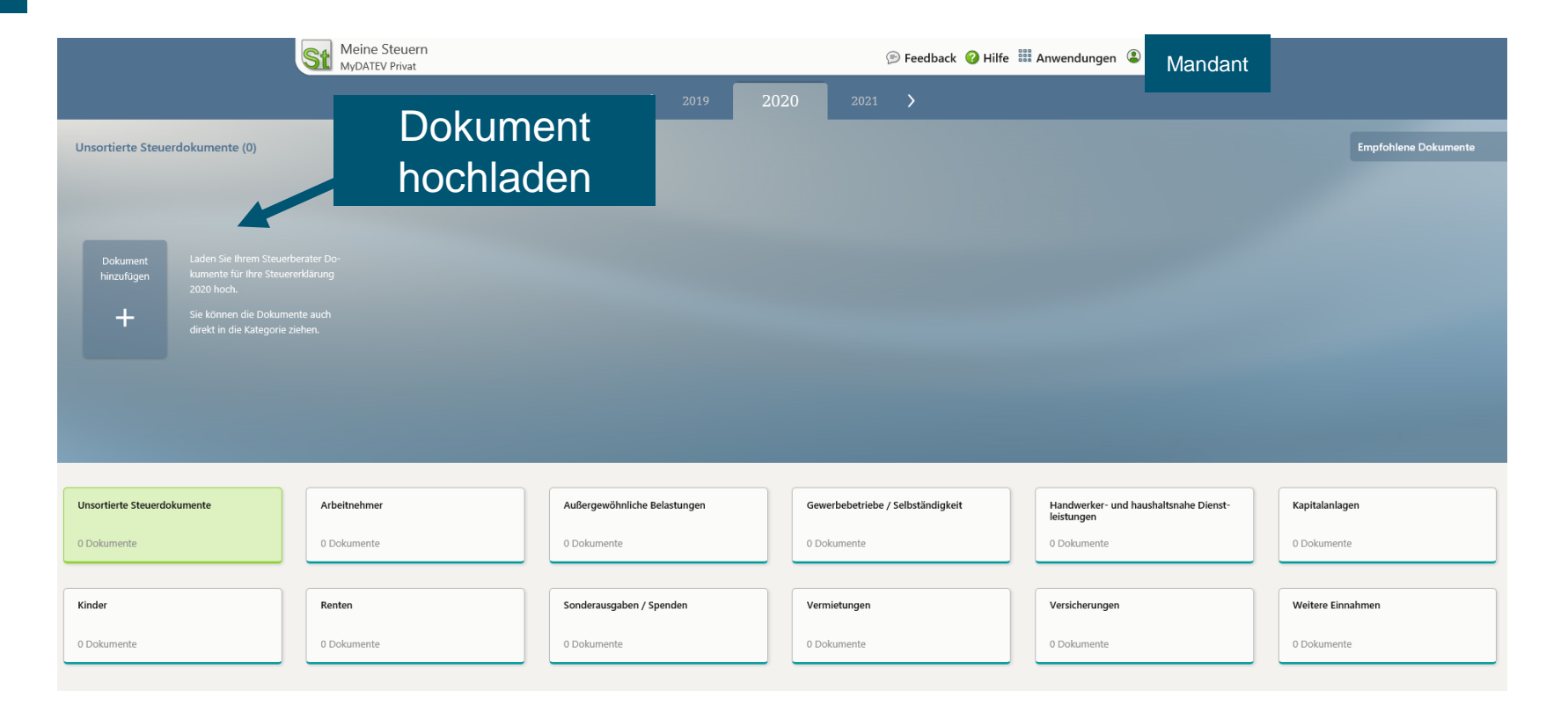

Wenn die Dokumente beschriftet werden, sind sie übersichtlicher zu nutzen

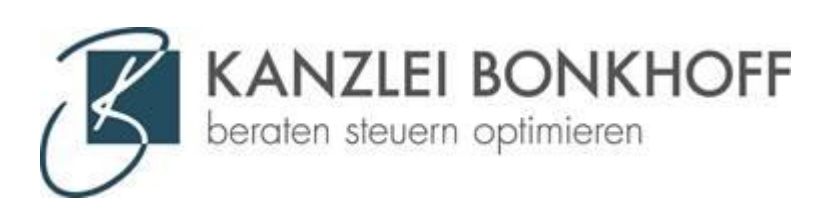

## KURZÜBERSICHT DATEV MEINE STEUERN

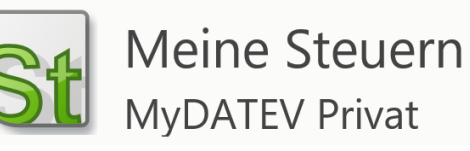

## MIT DEM SMARTPHONE

• Laden Sie folgende Apps:

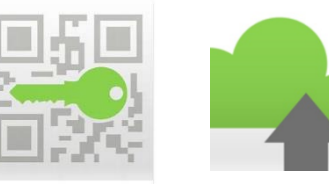

SmartLogin Uploadmobil

- -
- melden Sie sich mit Ihren Zugangsdaten an *Tipp: FaceID oder Fingerabdruck speichern*
- die Zugangsdaten haben Sie per E-Mail erhalten
- scannen Sie Ihre Dokumente mit der Upload mobil App
- laden Sie die Dokumente direkt hoch *Tipp: Sie können die Dokumente direkt in der App bearbeiten*

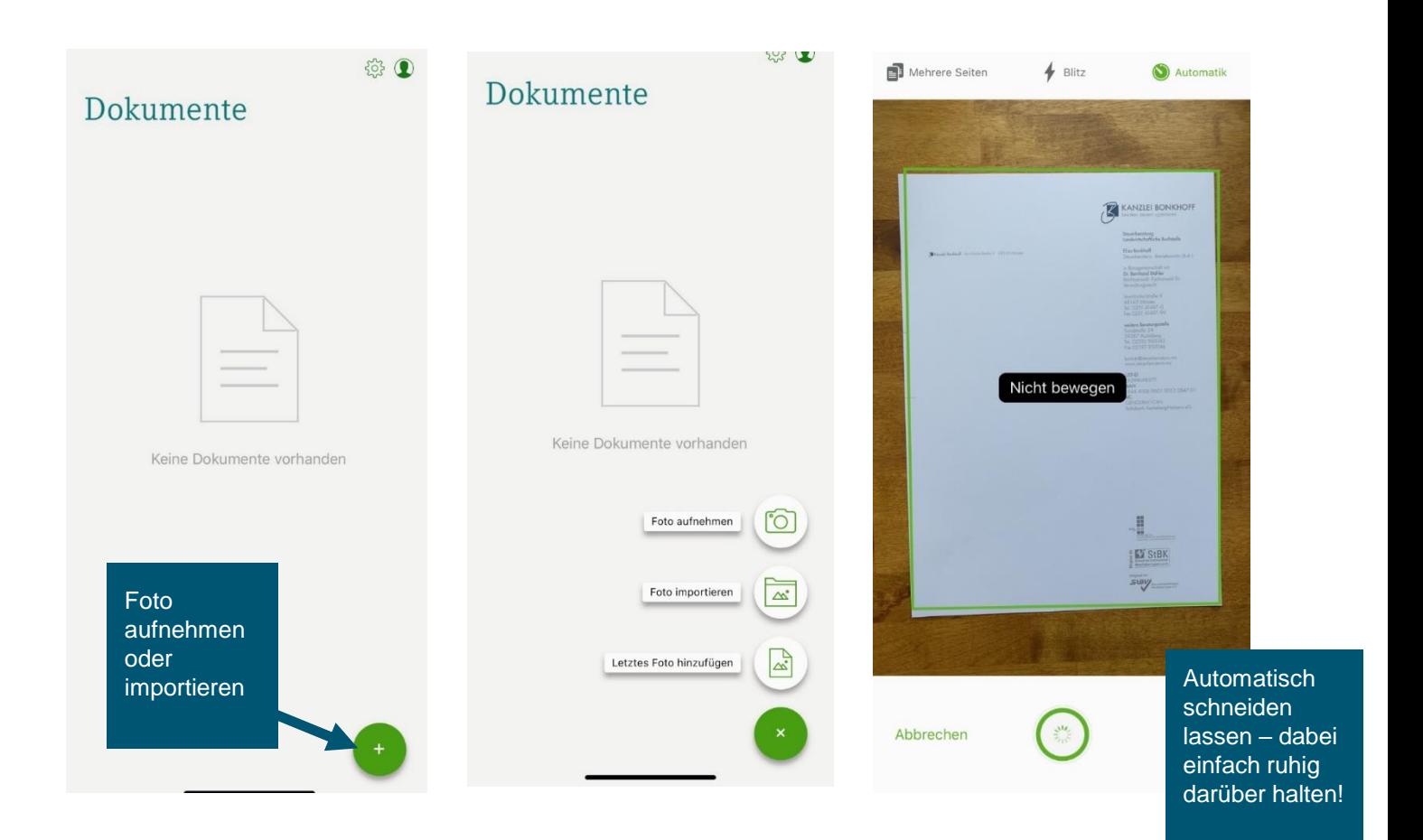

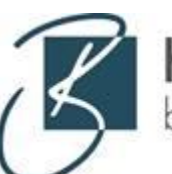

**KANZLEI BONKHOFF** beraten steuern optimieren